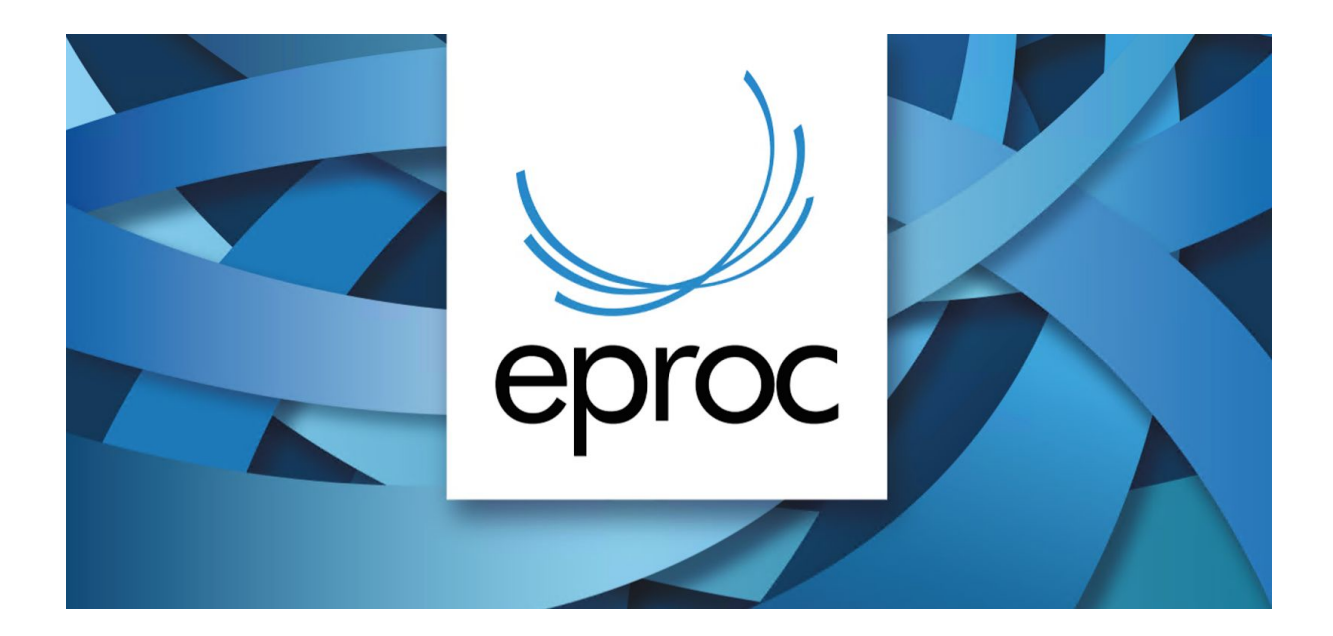

## **NOVIDADES DA VERSÃO 8.8 - EPROC**

**BNMP Novos procedimentos** - acesse aqui as novidades relacionadas ao BNMP [https://www.tjsc.jus.br/documents/3061010/4343031/BNMP+-+Novos+procedimentos/a489d](https://www.tjsc.jus.br/documents/3061010/4343031/BNMP+-+Novos+procedimentos/a489d398-c7d8-e278-2311-a17b5c1e3f02) [398-c7d8-e278-2311-a17b5c1e3f02](https://www.tjsc.jus.br/documents/3061010/4343031/BNMP+-+Novos+procedimentos/a489d398-c7d8-e278-2311-a17b5c1e3f02)

**Atualização da tabela de eventos** - Atualização da tabela dos eventos de SENTENÇA, JULGAMENTO, SUSPENSÃO/SOBRESTAMENTO, PRECATÓRIO, CONCLUSÃO, REMESSA, RECEBIMENTO, AUDIÊNCIAS, INTIMAÇÃO, CITAÇÃO, COMUNICAÇÃO, PUBLICAÇÃO e do restante, para adequação à tabela única de movimentos do CNJ (TUMP). Para consultar os eventos migrados acesse "Tabelas Básicas > Lista de Eventos Migrados".

**Contagem do prazo do ato de citação/intimação nos ofícios e mandados** - Agora é possível escolher a opção de início da contagem do prazo de intimação ou citação dos mandados e ofício (Vpost). No momento de configurar a minuta, após indicar o prazo do ato, deverá ser selecionado como o sistema irá contar o prazo da intimação ou citação, podendo ser da Juntada da certificação do mandado (certidão), juntada da devolução do AR nos autos ou da data da intimação do destinatário.

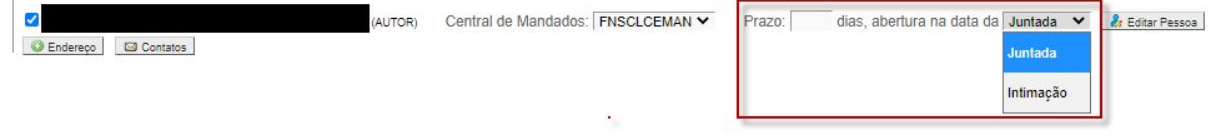

 $\mathbb{R}$ 

**Consulta processual** - No resultado da consulta passa a constar também a coluna 'Data de Autuação'.

**Gerenciamento em Bloco da Procuradoria** - Agora é possível VISUALIZAR ou INCLUIR NOVO LEMBRETE (balão) na tela Gerenciamento em Bloco da Procuradoria.

**Bens Apreendidos** - A TAG 'Possui Bem Apreendido' não estava sendo exibida nos processos que recebiam bens.

**Capa do Processo - Partes** - O eproc disponibiliza agora um acesso rápido ao histórico de alterações das partes: Basta clicar no ícone 'Histórico' (ao lado do Link 'Editar'). Constam todas as alterações relativas a Nome, Tipo, Situação, Justiça Gratuita e Posição (Principal ou não). Passe o mouse sobre o 'bonequinho' para visualizar a data e o usuário que procedeu a alteração.

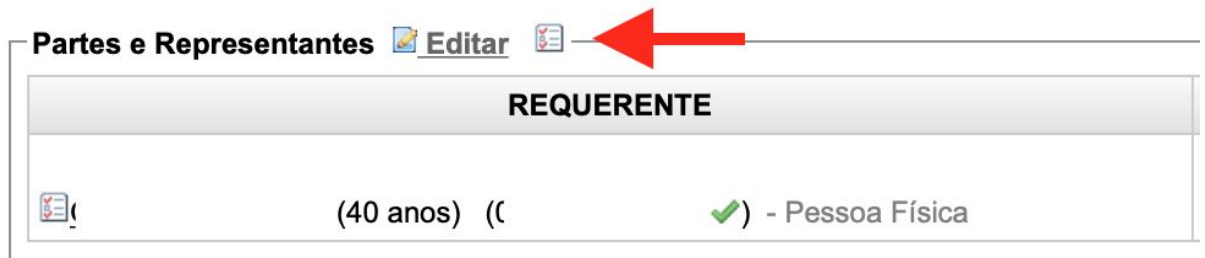

**Informações adicionais - Dados CDA** - Agora é possível Incluir, Editar ou Desativar CDAs. Basta acessar os dados CDA nas Informações adicionais. O eproc permite o cadastro de CDAs com o mesmo número, desde que de Exequentes diferentes.

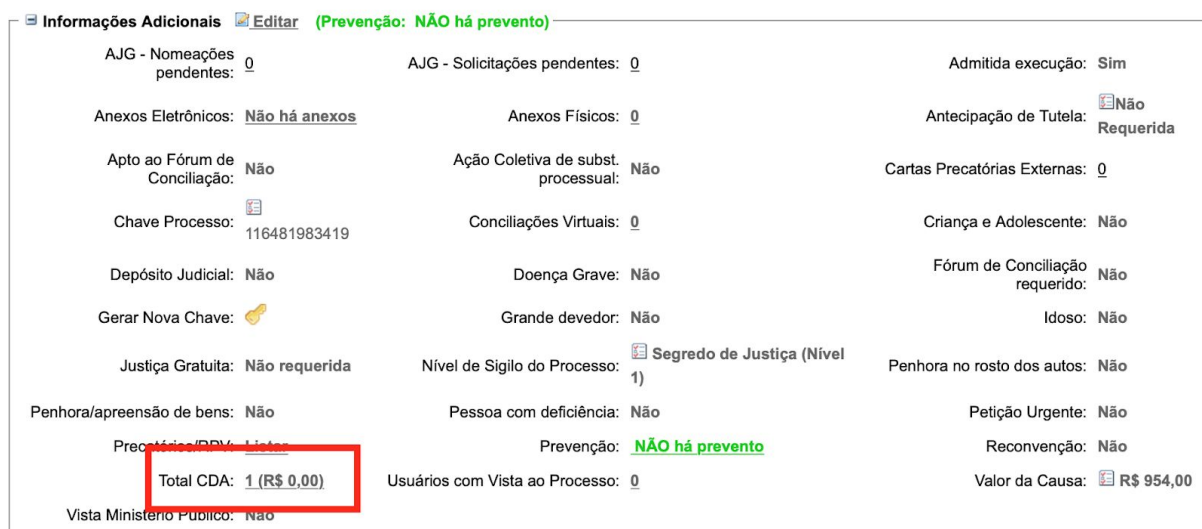

**Cadastro de pessoas** - Nos processos de competência criminal agora é possível cadastrar a Etnia e Língua falada para pessoas Indígenas. Basta marcar esta opção no cadastro de pessoas.

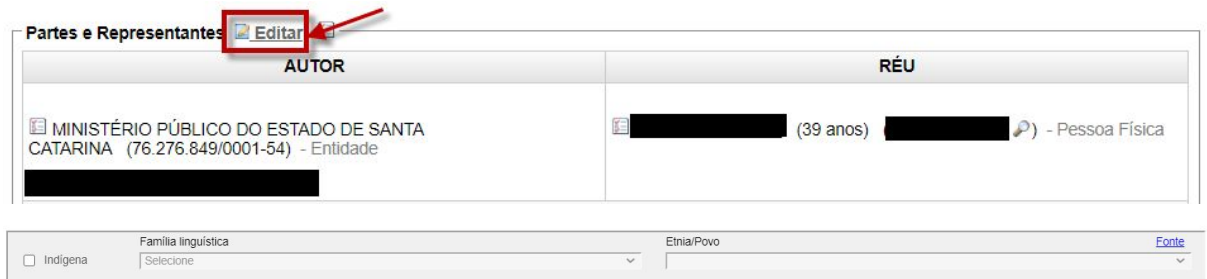

**Minutas** - **documento base** - Incluído o botão (.) ao lado do documento base, que abre a tela de área de trabalho de minutas.

**Relatório Geral** - Preferências Agora as opções de 'Critério de Exibição' (colunas a serem exibidas no resultado) também serão incluídas nas 'Preferências' do Relatório Geral.

**Relatório Geral** - Nova Coluna Incluída a coluna do 'Juízo' nos Critérios de exibição. Pode ser marcada para exibição e salva em 'Preferências'.

**Endereço CEMAN** - Correção na rotina que verifica central de mandados que atende o endereço. Em alguns casos, o cadastro do nome da cidade está com uma pequena diferença entre eproc e GM, e nestes casos não estava sendo possível definir a central de mandados.

**Menu Preferências - perfil Servidor Ceman** - O eproc agora permite que cada órgão configure as informações que devem ser exibidas no rodapé do mandado ao utilizar a rotina de impressão.

Configurações personalizadas - Central de Mandados

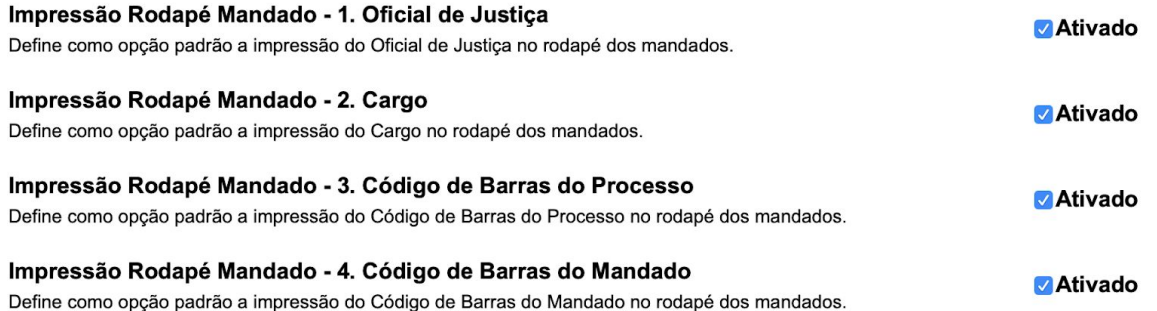

**Certificação de Mandados - perfil Oficial de Justiça** - Incluído o resultado Cumprido Hora Certa na devolução mandado.

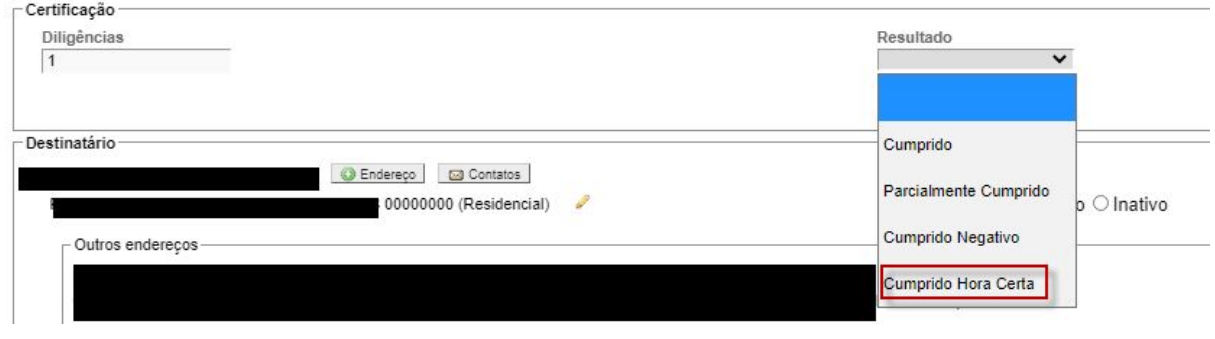